# **Temaøvelse 1**

# Reelle og komplekse funktioner

*Temaøvelsen best˚ar af eksempler p˚a reelle og komplekse funktioner med grafisk repræsentation og taylor-approksimationer. Vi præsenterer her nogle opgaver som kan bruges til forberedelse. P˚a Lille Dag i semesteruge 4 arbejdes der videre i Maple TA med opgaverne, og der kan ogs˚a* være nye opgaver inden for det samme område.

### **Opgave 1 Bestemmelse af tallet e**

Tallet e er et af de allervigtigste i den matematiske analyse. Det er et *trancendentalt* tal, så det er ikke enkelt at afgøre hvor stort det er. Men hvor stort er det, hvordan kan vi sammenligne det med andre tal? Vi må udvikle det som decimaltal! Det gør vi i denne opave ved hjælp af Taylor-approksimation.

**Intro:** Tallet e er grundtallet for den naturlige eksponentialfunktion exp. Exp indføres ofte som dén eksponentielt voksende funktion hvis hældningskoefficient i 0 er 1. Det er (relativt) nemt at vise, at en vilkårlig eksponentialfunktion  $f(x) = a^x$ ,  $a > 0$  har den afledede  $f'(x) = f'(0) \cdot a^x$ . Det følger heraf at

$$
\exp'(x) = \exp'(0) \cdot \exp(x) = 1 \cdot \exp(x) = \exp(x).
$$

Kort sagt: Hældningskofficienten er altid den samme som funktionsværdien. Når grafen for  $y = \exp(x)$  kommer op i højden  $y = 2$ , skal dens tangent have hældningen 2, osv. Det kan man bruge til at skitsere en graf for exp ud fra dens mulige tangenter, som det er vist på figuren nedenfor.

Videre: Tallet e er funktionsværdien for exp $(x)$  i  $x = 1$ , da exp $(1) = e^1 = e$ . Ud fra figuren tilllader vi os at konkludere at

 $e < 3$ .

Dette resultat må benyttes i det følgende hvor vi skal bestemme e nærmere.

*Temaøvelsesopgaven fortsætter* 7−→

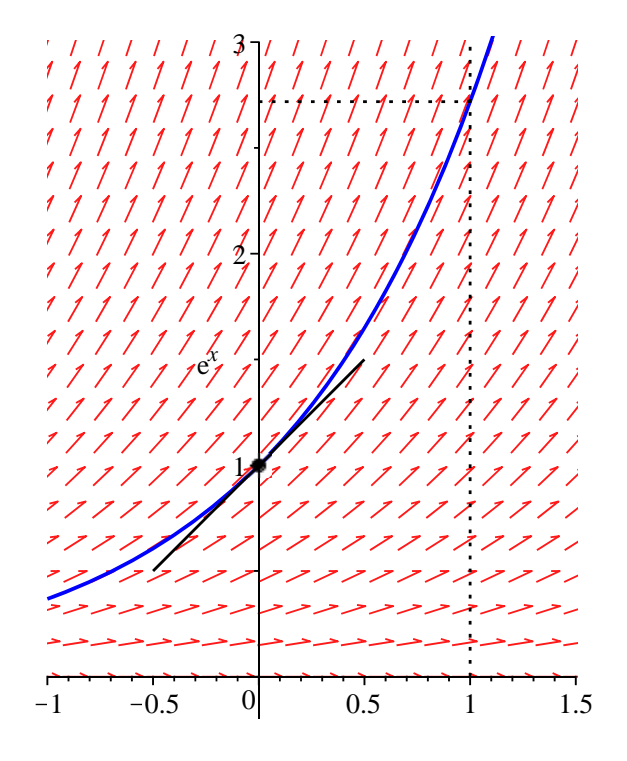

Lad  $P_n(x)$  betegne det approksimerende polynomium af grad *n* for exp(*x*) med udviklingspunktet  $x_0 = 0$ .

- a) Opstil det approksimerende polynomium  $P_3(x)$ . Vis ved vurdering af den til  $P_3(x)$  hørende restfunktion  $R_3(x)$  at den fejl man højst risikerer at begå, hvis man benytter approksimationen e $\approx P_3(1)$  , er mindre end  $\frac{1}{8}$  $= 0.1250$ .
- b) Gør rede for at der generelt gælder at den fejl man højst risikerer at begå, hvis man benytter approksimationen e  $\approx P_n(1)$  , er mindre end  $\frac{3}{(n+1)!}$ .

#### **Opgave 2 Reel funktion, grænser for approksimation**

I denne opgave skal vi eksperimentere med det besynderlige fænomen, at hvis en almindelig reel funktion af en reel variabel har en *kompleks* rod i nævneren, så er der tilsyneladende grænser for approksimation.

Vi betragter funktionen

$$
f(x) = \frac{1}{1+x^2}, \quad x \in \mathbb{R}.
$$

a) Risikerer vi i forskriften for *f* at dividere med 0 hvis  $x \in \mathbb{R}$ ? Risikerer vi i forskriften for *f* at dividere med 0 hvis  $x \in \mathbb{C}$ ?

*Temaøvelsesopgaven fortsætter* 7−→

b) Opstil med Maples mtaylor det approksimerende polynomium  $P_5(x)$  og  $P_6(x)$  af grad henholdsvis 5 og 6 for *f* med udviklingspunkt  $x_0 = 0$ . Tegn  $f(x)$ ,  $P_5(x)$  og  $P_6(x)$  i samme koordinatsystem.

Vink til Maple: Hvis du har brug for at begrænse den vertikale udstrækning af et plot, fx fra -1 til 2, kan du tilføje argumentet view=-1..2 .

c) Hvor langt ud til højre og venstre for  $x_0 = 0$  kan man maksimalt få grafen for et approksimerende polynomium for f med udviklingspunktet  $x_0 = 0$  til at følges med grafen for *f* ? Eksperimentér ved at hæve polynomiets grad!

## **Opgave 3 Kompleks funktion af reel variabel**

Nu skal vi undersøge approksimationer af en kompleks funktion af en reel variabel og visualisere dem med Maple.

Vi betragter i det følgende en funktion  $f : \mathbb{R} \to \mathbb{C}$  givet ved

$$
f(x) = 2\cos(x) + i\sin(2x), \ x \in [-\pi, \pi].
$$

Der er endvidere givet tre reelle tal:  $x_1 = 0$ ,  $x_2 = \frac{\pi}{3}$  $\frac{\pi}{3}$  og  $x_3 = \frac{3\pi}{4}$ 4 .

a) Plot *f* med Maplekommandoen complexplot, og fremhæv i samme plot punkterne  $f(x_1)$ ,  $f(x_2)$  og  $f(x_3)$ .

Vink til Maple:

- 1. Ved mere raffinerede illustrationer skal man i starten af Maple-arket tilføje with(plots).
- 2. Hvis du ønsker help til en kommando i Maple, lader du cursoren stå på den indskrevne kommando og trykker F2.
- 3. De tre nævnte punkter kan også plottes med complexplot, se hvordan med help. For at gøre punkterne tydeligere kan man evt. tilføje argumenterne style=point,symbol=solidcircle,symbolsize=15 eller lignende.
- 4. Man kan samle flere plots i samme illustration med display. Prøv for eksempel:

```
>graf1:=plot(cos(x),x=-Pi..Pi,color=blue,linestyle=dash):
>graf2:=plot(sin(x),x=-Pi..Pi,color=red,linestyle=dot):
```
>display(graf1,graf2,scaling=constrained);

- b) Opstil de tre approksimerende førstegradspolynomier for *f* som har udviklingspunkterne  $x = x_1$  henholdvis  $x = x_2$  og  $x = x_3$ . Plot hver af de tre polynomier i et passende interval omkring deres respektive udviklingspunkter. Og saml dem i ét plot sammen med plottet af f. Beskriv hvad du ser . . .
- c) Bestem differentialkvotienterne  $f'(x_1)$ ,  $f'(x_2)$  og  $f'(x_3)$ . Hvilken geometrisk betydning har de i den komplekse talplan.
- d) Opstil med udviklingspunktet  $x = 0$  det approksimerende andengradspolynomium  $P_2(x)$  og det approksimerende tredjegradspolynomium  $P_3(x)$  for f. Plot de to polynomier sammen med plottet for *f* og punkterne  $f(1)$ ,  $P_2(1)$  og  $P_3(1)$ .

#### **Opgave 4 Kompleks funktion af kompleks variabel**

Intro: Hvis vi har en afbildning *f* , som til ethvert komplekst tal *z* ∈ *A* ⊆ **C** tilknytter et komplekst tal *w* ∈ **C**, sa kaldes ˚ *f* en *kompleks funktion* af en *kompleks variabel*, og vi skriver  $f : A \to \mathbb{C}$  eller  $w = f(z)$ . Vil man skitsere forholdene, må man benytte to komplekse talplaner, en *z*-plan og en *w*-plan. I det følgende sætter vi *z* = *x* + *iy* og *w* = *u* + *iv* , hvor *x*, *y*, *u*, *v* ∈ **R**. Et eksempel er funktionen *w* = *f*(*z*) = *i* − *z*<sup>2</sup> som vi nu betragter.

- a) Indtegn tallene  $a = 2 i$ ,  $b = -1 + 2i$  og  $c = -1 i$  i *z*-planen og tallene *f*(*a*), *f*(*b*) og *f*(*c*) i *w*-planen.
- b) Hvordan mon hele trekanten (*a*, *b*, *c*) bliver afbildet i w-planen?

Gå frem således: Forstå først at formlen  $a + t(b - a)$ ,  $t \in [0, 1]$  generelt er en (kompleks) parameterfremstilling for linjestykket fra et punkt *a* til et punkt *b* . Tegn herefter vha. Maple-kommandoen complexplot trekanten (*a*, *b*, *c*) i *z*-planen og *billedet* af den i *w*-planen. Angiv ligningen (i (*u*, *v*)-koordinater) for billederne af trekantens sider.